**Photoshop Express Download In Windows 7** 

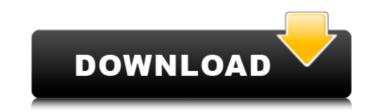

### Photoshop Express Download In Windows 7 License Key [Mac/Win]

This chapter helps you learn the basics of editing, color editing, and painting with the Photoshop tools. Unlike some other programs, Photoshop has no limitations on how much you can put on your canvas. What you're always limited by is the space available on your hard drive and your memory. Understanding the Concept of a Layers File Every image in Photoshop is made up of layers. Layers are a great way to manage your edits because each can be used separately. Sometimes, you may want a feature on a layer to stay over another one or, more likely, partially obscure it. Using layers makes this possible. Figure 1-1 shows a simple image with a number of layers visible onscreen. The layers appear in the order they were created. \*\*Figure 1-1:\*\* Each image in Photoshop has a number of layers underneath it. You can't create a layer and try to save it, Photoshop saves your new layer directly above the previous layer. As a result, layers don't take up real estate in the image — they appear onscreen only when you open an image. Here's how to create a layer in Photoshop. 2. Choose Layer  $\rightarrow$  New Layer or press Ctrl+N (+N on the Mac). 3. In the New Layer, as shown in Figure 1-2:\*\* Always save layers below an image layer. If you create a new layer and decide you don't want to use it, you can create a Quick Mask (which you learn about in Chapter 5) over the layer to allow the layer to be edited later without affecting the layer that's visible on the image. Understanding the Layers Panel (refer to Figure 1-1) is your canvas on which you work. You can also access the Layers panel dobing up the Layers panel to bring up the Layers panel to bring up the Layers panel to bring up the Layers panel ob bring up the Layers panel options menu, as shown in Figure 1-3.

## Photoshop Express Download In Windows 7 Crack (LifeTime) Activation Code Free

You can learn Photoshop Elements with free tutorials and by reading manuals. Here are a few cheat sheets from the website: Photoshop Elements: How to Edit 2 Learn to Edit the Basic Elements of Photoshopping in Photoshops Elements: How to Edit 4 Learn to Edit the Most Popular Elements: How to Edit 4 Learn to Edit the Creative Elements of Photoshopping in Photoshops Elements: How to Edit 5 Learn to Edit the Most Popular Particulars Elements in Photoshop Elements: How to Edit 10 Learn to Edit the Creative Elements in Photoshop Elements: How to Edit 10 Learn to Edit the Audience Elements in Photoshop Elements: How to Edit 12 Learn to Edit the Most Popular to Edit the Most Popular particulars Elements in Photoshop Elements: How to Edit 13 Learn to Edit the Modify Elements: How to Edit 14 Learn to Edit the Geometric Elements in Photoshop Elements: How to Edit 15 Learn to Edit the Hue/Saturation Elements: How to Edit 16 Learn to Edit the Adjust Elements in Photoshop Elements: How to Edit 20 Learn to Edit the Adjust Elements in Photoshop Elements: How to Edit 20 Learn to Edit the Elements in Photoshop Elements: How to Edit 21 Learn to Edit the Elements in Photoshop Elements: How to Edit 20 Learn to Edit the Elements in Photoshop Elements: How to Edit 20 Learn to Edit the Elements in Photoshop Elements: How to Edit 20 Learn to Edit the Elements in Photoshop Elements: How to Edit 20 Learn to Edit the Elements in Photoshop Elements: How to Edit 20 Learn to Edit the Elements in Photoshop Elements: How to Edit 20 Learn to Edit the Elements in Photoshop Elements: How to Edit 20 Learn to Edit the Elements in Photoshop Elements: How to Edit 20 Learn to Edit the Elements in Photoshop Elements: How to Edit 20 Learn to Edit the Elements in Photoshop Elements: How to Edit 20 Learn to Edit the Elements in Photoshop Elements: How to Edit 20 Learn to Edit the Elements in Photoshop Elements: How to Edit 20 Learn to Edit the Elements in Photoshop Elements: How to Edit 20 Learn to Edit the Elements in Photoshop Elements: How to Edit 20

1/3

### Photoshop Express Download In Windows 7 With Serial Key Free For Windows

Q: Configure Nova space that is created by Glance template I am trying to use a Glance template to create a new nova space without any physical resource. This is my code: glance\_template = open('glance-template) nova\_cli.nova.create\_space['cinder']['project\_id'], glance\_space['cinder']['name'], glance\_space['cinder']['flavor\_id'], glance\_space['cinder']['have\_id'], glance\_space['cinder']['flavor\_id'], glance\_space['cinder']['flavor\_id'], glance\_space['cinder']['have\_id'], glance\_space['cinder']['flavor\_id'], glance\_space['cinder']['flavor\_id'], glance\_space['c

#### What's New in the?

Photoshop's Content Aware is a tool for detecting objects in an image, allowing you to paste a copy of an object where you want it. The Gradient tool allows you to paste a copy of an object where you want it. The Gradient tool allows you to paste a copy of an object where you want it. The Gradient tool allows you to paste a copy of an object where you want it. The Gradient tool allows you to paste a copy of an object where you want it. The Gradient tool allows you to adjust levels of color in images. The Shaudge tool allows you to erase parts of an image and create a selection mask around it. Eraser allows you to repair images that are damaged by things such as water, dust, or scratches. The Clone tool allows you to apply a gradient fill or stroke to an image. The Paint Bucket tool allows you to apply a gradient. The Healing Brush tool allows you to apply filters and adjustments to an image. The Adjustment layer is the layer that holds an adjustment. The Healing Brush tool allows you to repair images that are damaged by things such as water, dust, or scratches. The Type tool allows you to apply forts to an image. The Filters allow you to apply filters to an image. The Filters allow you to apply filters to an image. The Filters allow you to apply filters to an image. The Paths allow you to apply forts to an image. The Paths allow you to apply forts to an image. The Crop tool allows you to make out parts of an image. The Magic Wand tool allows you to make out parts of an image. The Paths allow you to make out parts of an image. The Paths allow you to make out parts of an image. The Paths allow you to make out parts of an image. The Paths allow you to make out parts of an image. The Paths allow you to make out parts of an image. The Paths allow you to make a selection tool allows you to make a selection in an image. The Magic Wand tool allows you to select an object from an image. The Magic Wand tool allows you to select an object in an image. The Paths lool Types of paths points, lines, view small areas of an ima

# System Requirements For Photoshop Express Download In Windows 7:

Minimum: OS: Windows 7/8/10 Processor: 2.4 GHz Intel Core 2 Duo / AMD Athlon II X4 630 / Phenom II X4 965 Memory: 1 GB RAM Graphics: nVidia GeForce GTS 450 / AMD Radeon HD 7870 or better DirectX: Version 9.0c Network: Broadband internet connection Sound Card: Windows 7/8/10 Audio Card Recommended: Processor:

Related links:

http://mypuppiestolove.com/wp-content/uploads/2022/07/kapkah.pdf https://www.papershoot.com/wp-content/uploads/photoshop 12 download\_free.pdf http://iptvpascher.com/?p=24496 https://blu-realestate.com/wp-content/uploads/2022/07/cara\_menggunakan\_font\_photoshop\_yang\_sudah\_di\_download.pdf https://geo.sustainablecs.org/blog/index.php?entryid=2249 https://monarchcovecondos.com/advert/download-photoshop-cs2-9-0-3/ https://brickanddirt.com/wp-content/uploads/2022/07/Download Photoshop Express for Windows.pdf https://xn--80aagvardii6h.xn--p1ai/gujarati-fonts-for-photoshop-100-best-free-logo-designing/ https://fd.lisboa.ucp.pt/pt-pt/system/files/webform/faroell469.pdf https://wheeoo.org/upload/files/2022/07/9yQVTs2xzsIZOGanSsbH\_01\_5d18d9a955641c4cf16d3e3033ca69bb\_file.pdf https://www.dejavekita.com/upload/files/2022/07/DPYIlqzMzzSwGos8CcRL\_01\_b30e4d6766d82f3b09613feb138ae4d1\_file.pdf https://stonerx.me/upload/files/2022/07/vU3yZrmm87PfXjpcQHeZ\_01\_b30e4d6766d82f3b09613feb138ae4d1\_file.pdf https://www.townofnorwell.net/sites/g/files/vyhlif1011/f/uploads/fy22\_art\_2\_budget\_dm\_final\_to\_printer.pdf https://recreovirales.com/wp-content/uploads/2022/07/photoshop\_setup\_pc\_download.pdf http://crochetaddicts.com/upload/files/2022/07/djL8xA9HrOY3x2XaCHaK\_01\_b30e4d6766d82f3b09613feb138ae4d1\_file.pdf https://www.tuckahoe.com/sites/g/files/vyhlif3941/f/uploads/foil\_form\_2015.pdf https://www.apbara.be/index.php/advert/quick-free-brushes-by-connor-ma/ https://champlife.de/wp-content/uploads/2022/07/free\_download\_adobe\_photoshop\_latest\_version\_for\_windows\_7\_u.pdf https://excellenceinbreeding.org/sites/default/files/webform/contactus/free-download-adobe-photoshop-cs5-full-version-with-serial-key.pdf https://www.1nergie.lu/sites/default/files/webform/photoshop-cc-bridge-download.pdf